# Guía rápida para la operación de las casillas con urna electrónica en Jalisco durante la Jornada Electoral

PROCESO ELECTORAL 2020-2021

Dirección Ejecutiva de Capacitación Electoral y Educación Cívica

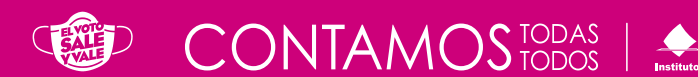

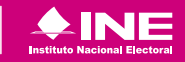

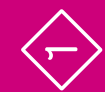

#### **Instituto Nacional Electoral**

Consejero Presidente Dr. Lorenzo Córdova Vianello Consejeras y Consejeros Electorales Mtra. Norma Irene De la Cruz Magaña Dr. Uuc-kib Espadas Ancona Dra. Adriana Margarita Favela Herrera Mtro. José Martín Fernando Faz Mora Dra. Carla Astrid Humphrey Jordan Dr. Ciro Murayama Rendón Mtra. Dania Paola Ravel Cuevas Mtro. Jaime Rivera Velázquez Dr. José Roberto Ruiz Saldaña Mtra. Beatriz Claudia Zavala Pérez Secretario Ejecutivo Lic. Edmundo Jacobo Molina Titular del Órgano Interno de Control Lic. Jesús George Zamora Director Ejecutivo de Capacitación Electoral y Educación Cívica Mtro. Roberto Heycher Cardiel Soto

Guía rápida para la operación de las casillas con urna electrónica en Jalisco durante la Jornada Electoral Proceso Electoral 2020-2021

Primera edición, marzo de 2021

D.R. © 2021 Instituto Nacional Electoral Viaducto Tlalpan núm. 100, esquina Periférico Sur Col. Arenal Tepepan, 14610, México, Ciudad de México

Distribución gratuita

# **1** Preparación e instalación de la casilla Momento 1

**Instrucciones:** Marca cada actividad que vayas realizando.

Iniciar la instalación de la casilla a las 7:30 a.m. Los funcionarios y funcionarias de casilla son nueve: seis propietarios/as y tres Suplentes Generales.

- **nj** Un/a Presidente/a.
- **nj** Dos Secretarios/as.
- **nj** Tres Escrutadores/as.
- **Tres Suplentes Generales.**

Utilizar cubrebocas en todo momento y mantener una distancia mínima de 1.5 metros con todas las personas. La o el Presidente verifica que todas las personas usen cubrebocas dentro de la casilla, pues es obligatorio.

La o el Presidente solicita los nombramientos de sus compañeras y compañeros funcionarios.

- Desinfectar el interior de la casilla y sus elementos. Repetir este proceso cada vez que sea posible durante el día, de preferencia cuando no haya gente.
	- Las y los observadores presentan a la o el Presidente el gafete otorgado por el INE y su Credencial para Votar o una identificación oficial.

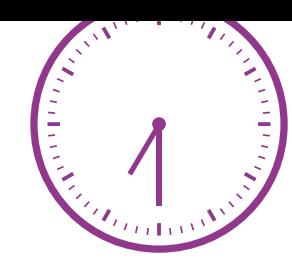

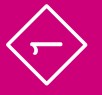

 $\Leftrightarrow$ 

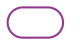

Las y los representantes de partido político y de candidatura independiente ante la casilla (en adelante representantes) pueden llegar en cualquier momento. Al presentarse, la o el Presidente les pide que muestren su Credencial para Votar o una identificación oficial y registra su asistencia en la "Relación de las y los representantes de los partidos políticos/candidaturas independientes ante las mesas directivas de casillas". En esta relación se marca con el sello "VOTÓ 2021" cuando emitan su voto, siempre que señale que tienen derecho. La encuentras engrapada en la última hoja de la lista nominal. Secondidaturas independientes de los parties<br>
inclusions independientes antes de las y los representantes de las parties antes de las Candidaturas independientes antes en esta el que tienen derecho.<br>
as engrapada en la últ

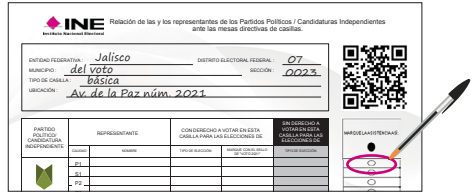

Cuando se presentan las y los representantes generales, sólo se registra su asistencia. Esto se hace en la "Relación de las y los representantes generales de los partidos políticos/candidaturas independientes".

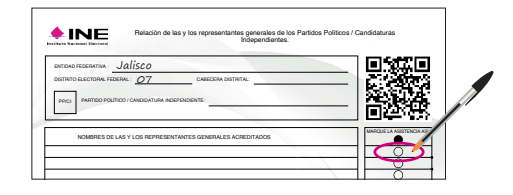

Si a las 8:15 a.m. falta una o un funcionario de casilla, una o uno de los propietarios presentes ocupa su lugar, y una o uno de los suplentes toma el cargo que quedó vacante; quien supla debe ocupar un cargo superior al señalado en su nombramiento.

#### **Acomodo para la instalación de la casilla**

Si no se completan los seis funcionarios o funcionarias con las personas propietarias y suplentes, avisa a la o el CAE y pide a personas formadas en la fila para votar que ocupen los cargos faltantes. Al final de este apartado encontrarás los requisitos que deben cumplir.

Es importante el acomodo del mobiliario, de la urna electrónica y demás elementos, así como la ubicación de las y los funcionarios y representantes. Colóquenlos de acuerdo con el siguiente esquema:

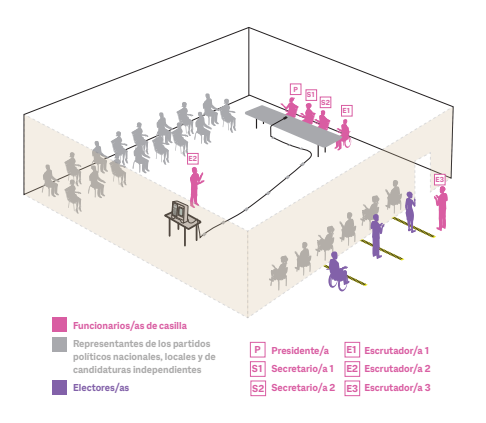

Es muy importante que la pantalla de la urna esté frente a una pared para mantener el secreto del voto.

**In** 

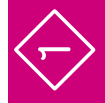

Verificar y mostrar a las y los representantes presentes que el empaque de la urna electrónica cuenta con los sellos de seguridad.

La o el Presidente abre el empaque y verifica que estén completos los siguientes componentes: extensión, clavija polarizada, cable de corriente eléctrica, juego de dos llaves, dos tarjetas de acceso con banda magnética, teclado con cable y tarjeta con lista de códigos de funcionamiento y para votación de la ciudadanía y representantes.

La o el Presidente debe resguardar durante toda la Jornada Electoral las llaves de la urna.

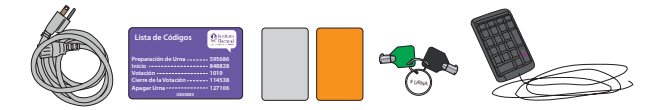

La o el Presidente, con ayuda de las o los Escrutadores, extrae cuidadosamente la urna del empaque, la saca de la bolsa y la coloca sobre la mesa. Al sacarla se debe tomar de la agarradera de arriba que está atrás de la urna, y de debajo de la parte de enfrente de la urna.

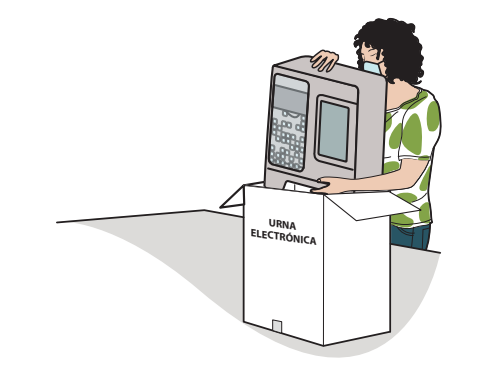

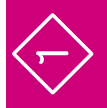

Instalan la urna electrónica en un lugar visible cuidando que la pantalla de votación esté frente a una pared para que las y los electores voten en secreto. Después conectan la urna a la fuente de energía, usando el cable de corriente eléctrica y, si es necesario, la extensión. Los cables deben colocarse de manera segura para evitar accidentes, de ser necesario fijarlos con cinta adhesiva.

Cuidan que la o el Presidente pueda observar la pantalla trasera de la urna electrónica y que el cable del teclado llegue hasta donde él o ella se encuentra.

La o el Presidente muestra a las y los representantes de partido político y de candidatura independiente que el depósito de testigos del voto se encuentra vacío.

### **Instrucciones para la instalación de la urna electrónica**

1. Después de conectarla, encender la batería integrada insertando la llave color negro en la chapa de carga de batería, enseguida girar la llave hacia la derecha y regresarla hasta el tope.

2. Esperar a que se cargue la batería.

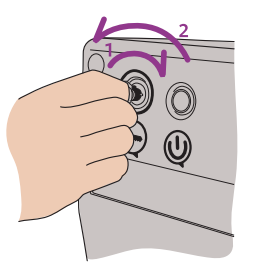

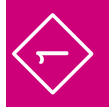

 $\Leftrightarrow$ 

3. Prender la urna electrónica oprimiendo el botón de encendido ubicado en la parte de arriba.

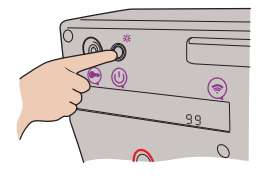

4. Verificar que encienda la pantalla de votación.

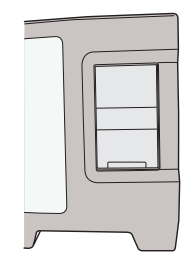

5. Verificar que el teclado esté conectado a la urna electrónica y colocar el cable de manera que no afecte el tránsito de las personas en la casilla. De ser necesario fijar el cable con cinta adhesiva para evitar accidentes.

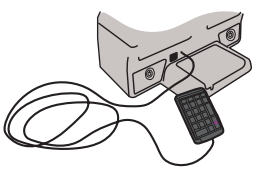

6. En el teclado ingresar los números del **código de preparación** de la urna y oprimir la tecla "Enter".

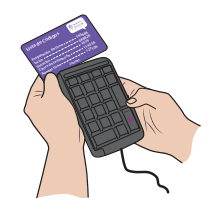

7. Deslizar las tarjetas de acceso en el lector que está al costado de la urna; primero la tarjeta naranja y después la gris, con el logotipo hacia arriba, de atrás hacia adelante, cuidando que la banda magnética esté dentro de la ranura del lector.

Se deben deslizar las tarjetas de manera inmediata al ingreso del código, de no ser así, se deberá ingresar el código nuevamente.

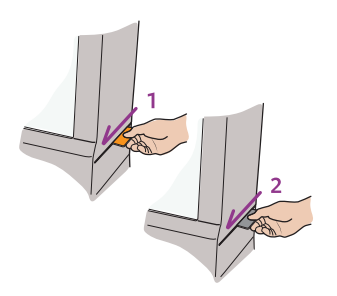

8. Ingresar en el teclado los números del **código de inicio** y oprimir la tecla "Enter".

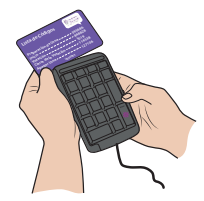

9. Deslizar las tarjetas de acceso en el lector de tarjetas, primero la naranja y después la gris.

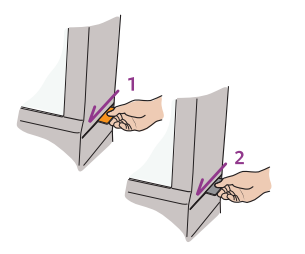

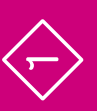

**•**

 $\overline{\phantom{a}}$ 

10. Abrir la chapa de acceso a la impresora con la llave verde, sin retirarla.

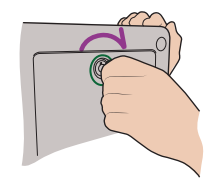

11. Una o un Escrutador selecciona en la pantalla para votar la opción "Continuar" para imprimir las actas de inicio de las tres elecciones.

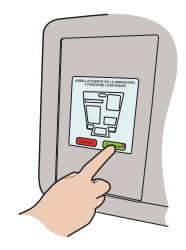

12. Mientras se imprime cada acta es necesario sujetar el papel con la mano para que no se enrolle o se atore.

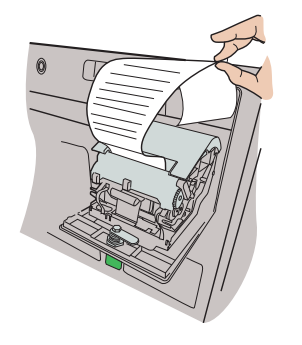

13. Automáticamente la urna imprime un ejemplar del Acta de Inicio de cada elección.

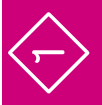

14. Las y los presentes pueden revisar en esta acta que no hay votos registrados en la urna electrónica al momento de la instalación.

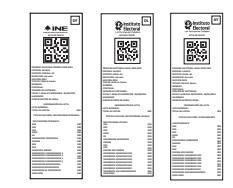

15. La o el Presidente cierra la tapa de acceso a la impresora con la llave verde.

16. En ambas pantallas, la trasera y la delantera, aparece el mensaje "En espera de elector".

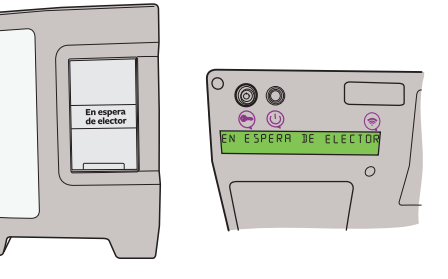

**•**

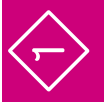

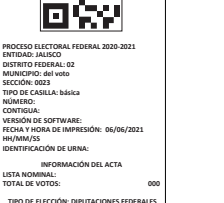

**DF**

**000 000**

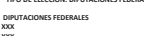

La o el 1er. Secretario pide a cada funcionario y funcionaria y a las y los representantes que escriban su nombre y firmen en el ejemplar del Acta de Inicio de la elección de Diputaciones Federales, y también firma.

Esta acta la deben firmar las y los representantes de los partidos nacionales y candidaturas independientes de Diputaciones Federales que estén presentes.

El Acta de Inicio de Diputaciones Federales tiene el logo del INE y las letras DF (Diputaciones Federales). Una vez firmada, el acta deberá anexarse al Acta de la Jornada Electoral federal.

**ACTA DE INICIO**

Instituto Nacional Electoral

**NNF** 

 $\Leftrightarrow$ 

La o el 2o. Secretario solicita a cada funcionario y funcionaria y a las y los representantes de los partidos políticos nacionales, partidos políticos locales y candidaturas independientes a diputaciones locales que escriban su nombre y firmen en el ejemplar del Acta de Inicio de esa elección.

También pide a funcionarios/as y repre sentantes que firmen el Acta de Inicio de Ayuntamientos, en este caso firman las y los representantes de las candidaturas independientes para Ayuntamientos.

Una vez firmadas, las actas de inicio deberán anexarse al Acta de la Jornada Electoral federal y local, respectivamente.

El Acta de Inicio de Diputaciones Locales tiene el logo del IEPC y las letras DL (Diputaciones Locales).

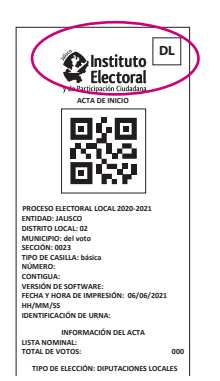

El Acta de Inicio de Ayuntamientos tiene el logo del IEPC y las letras AY (Ayuntamientos).

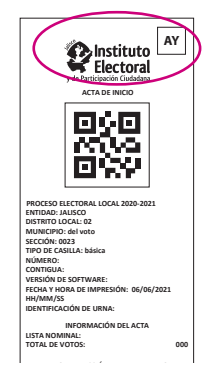

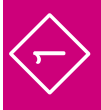

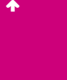

La o el Presidente saca de la bolsa de plástico los dos aplicadores de líquido indeleble, les quita el cintillo de seguridad —NUNCA con los dientes— cierra las tapas de los aplicadores y los deja acostados sobre la mesa para que el líquido moje la punta.

Ambos Secretarios/as, siguiendo las instrucciones, llenan los datos de identificación y el apartado "Instalación de la casilla" de las Actas de la Jornada Electoral, federal (1er. Secretario/a) y local (2o. Secretario/a), y las y los funcionarios y representantes firman el apartado.

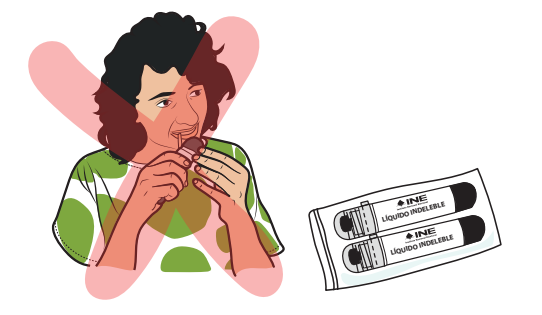

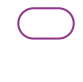

Colocan en el exterior de la casilla los tres carteles: el de identificación de la casilla, "¿Quiénes pueden votar?" y el de medidas de sanidad.

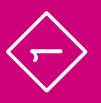

# Preguntas frecuentes

# **1** Preparación e instalación de la casilla Momento 1

#### ¿Qué es una urna electrónica? •

Es un dispositivo electrónico que muestra en una pantalla las diferentes opciones por las cuales una persona puede votar por un partido político, coalición o candidatura independiente de su preferencia, candidaturas no registradas, e incluso, anular el voto.

•¿Qué hago si me falta algún componente de la urna electrónica?

Llama inmediatamente a tu CAE.

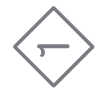

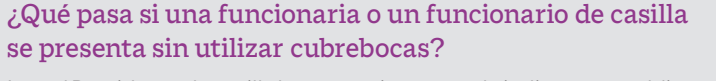

La o el Presidente de casilla le proporciona uno y le indica que es obligatorio usarlo durante toda la Jornada Electoral.

### •¿Puede ingresar a la casilla una persona sin cubrebocas?

•

No. Para cuidar tu salud y la de las demás personas no se permite el ingreso a la casilla sin cubrebocas. De presentarse un elector o una electora, observador u observadora electoral o las y los representantes de partido político y de candidatura independiente sin usar cubrebocas, proporciónales uno. Si se lo retiran estando en el interior de la casilla, recordarles que deben utilizarlo en todo momento.

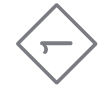

### ¿Qué se debe hacer si son las 8:15 a.m. y no están los seis funcionarios y funcionarias que se necesitan para instalar la casilla? •

Una o uno de los Suplentes Generales toma el cargo que quedó vacante, recorriéndose los cargos. Quien supla debe ocupar un cargo superior al que dice en su nombramiento. Si no se completan los seis funcionarios o funcionarias necesarios para su instalación, pide a personas formadas en la fila para votar que ocupen los cargos faltantes.

De ser así, pide a la o el ciudadano su Credencial para Votar, revisa que su nombre esté en la lista nominal de la sección y hazle las siguientes preguntas:

- **nj** ¿Ocupa un cargo honorífico o tradicional en la comunidad?
- ▶ ¿Tiene algún cargo de dirección partidista?
- **nj** ¿Ocupa un cargo de elección popular?
- **nj** ¿Es servidor/a público/a de confianza con mando superior?

Si contesta "SÍ" a alguna de las preguntas anteriores, no puede ser parte de la casilla.

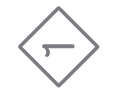

La o el ciudadano tomado de la fila no puede ser funcionario o funcionaria si:

- **•** Es representante de partido político o de candidato/a independiente.
- **nj** Es observador u observadora electoral.
- $\blacktriangleright$  Es servidora o servidor público de confianza con mando superior.
- **nj** Tiene algún cargo de dirección partidista.
- $\triangleright$  Ocupa algún cargo de elección popular.
- **nj** Ocupa un cargo honorífico o tradicional en la comunidad.

Llama a tu CAE para que te ayude a saber si la persona de la fila cumple con los requisitos.

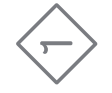

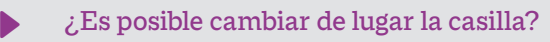

Sí, únicamente si hay alguna causa justificada. De ser necesario, consúltalo con tu CAE.

• ¿Qué pasa si la urna electrónica presenta alguna falla al momento de instalar la casilla?

Verifica que la corriente eléctrica esté funcionando. Si la urna no enciende o presenta fallas, repórtalo de inmediato a tu CAE y detalla el problema.

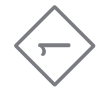

### **20 •**

#### ¿A qué hora deben llegar las y los representantes y observadores/as electorales? •

Las y los representantes pueden llegar en cualquier momento del día y deben mostrar su Credencial para Votar o una identificación oficial para que se registre su asistencia en las relaciones destinadas para ello. Siempre deben portar a la vista su distintivo. Igualmente, a cualquier hora del día pueden acudir a la casilla observadoras y observadores electorales, quienes deben mostrar el gafete otorgado por el INE y su Credencial para Votar o una identificación oficial.

#### ¿Me puede acompañar una o un familiar durante la Jornada Electoral? •

No. Únicamente si tienes alguna discapacidad puede acompañarte una persona de tu confianza, previa autorización del Consejo Distrital.

#### •¿Pueden las y los representantes u observadores/as electorales hacer labores en la mesa directiva de casilla?

No pueden hacer las actividades de las y los funcionarios de casilla ni sustituirlos.

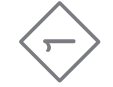

# **2** Votación (inicio, desarrollo y cierre) Momento 2

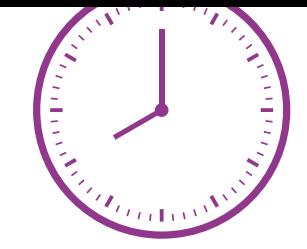

**Instrucciones:** Marca cada actividad que vayas realizando.

La votación NUNCA puede recibirse antes de las 8:00 a.m. aunque la urna esté instalada y lista.

La o el Presidente anuncia el inicio de la votación.

### **3er. Escrutador/a:**

Pide a las personas que llegan a votar que se formen respetando las señalizaciones que están en el suelo.

Verifica que las y los electores tengan su Credencial para Votar y que corresponda a la casilla.

Indica a las personas que es obligatorio el uso de cubrebocas durante el tiempo que estén en la casilla. Entrega un cubrebocas a las personas que se presenten sin él.

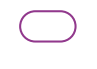

Aplica gel antibacterial a todas las personas que ingresan y salen de la casilla.

Organiza la fila y la movilidad en la casilla, cuidando que solamente permanezcan **dos personas electoras en la casilla**.

**•**

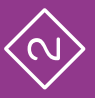

**•**

ង

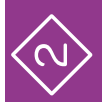

La o el 3er. Escrutador facilita el acceso a las personas con discapacidad, personas adultas mayores, mujeres embarazadas y personas con niños o niñas en brazos, para que voten sin necesidad de hacer fila.

La o el Presidente solicita a cada persona que muestre su Credencial para Votar y la coloque sobre la mesa, para asegurarse que le pertenece, y pide que le muestre su dedo pulgar derecho para comprobar que no ha votado. Sólo en caso de duda solicita que se retire momentáneamente el cubrebocas.

La o el 1er. Secretario, sin tocar la credencial, revisa que el nombre aparezca en la lista nominal y le dice el resultado a la o el Presidente de la casilla. Si aparece, la persona puede votar; coloca la marca "VOTÓ 2021" junto a su nombre.

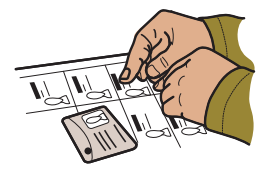

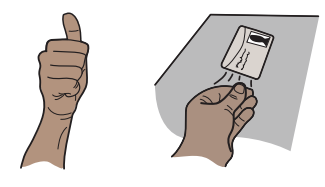

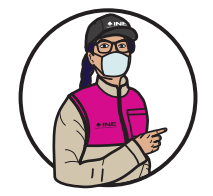

•

### **Importante**

**En la "Relación de representantes de los partidos políticos/candidaturas independientes ante las mesas directivas de casillas" se indican los cargos por los que las y los representantes pueden votar.**

**La o el Presidente busca en la lista de códigos de votación de representantes el que corresponde de acuerdo con las siguientes situaciones:**

- **nj La o el representante puede votar por Diputaciones Federales, Diputaciones Locales y Ayuntamientos.**
- **nj La o el representante puede votar por Diputaciones Federales y Diputaciones Locales.**
- **nj La o el representante puede votar sólo por Ayuntamientos.**

**La o el Presidente habilita la urna electrónica para que vote cada representante, digitando el código de votación correspondiente a los cargos por los que puede votar cada persona.**

**La o el 2o. Secretario marca con el sello "VOTÓ 2021" junto a su nombre en la relación.** 

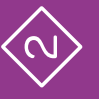

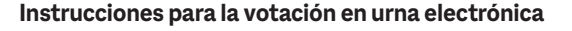

1. La o el Presidente digita el código de votación en el teclado, oprime la tecla "Enter" para habilitar la urna electrónica, e indica a la o el elector que puede pasar a votar (este mismo código se ingresa cada vez que pasa una persona a emitir su voto).

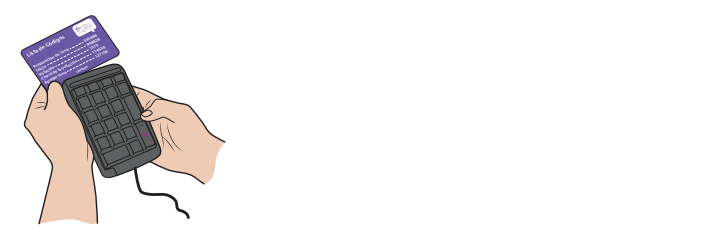

2. En la pantalla aparece la boleta electrónica de la elección de Diputaciones Federales, después la de Diputaciones Locales y finalmente la de Ayuntamientos.

Cada boleta electrónica tiene los emblemas de los partidos políticos y de las candidaturas independientes, así como el espacio para candidaturas no registradas y para voto nulo.

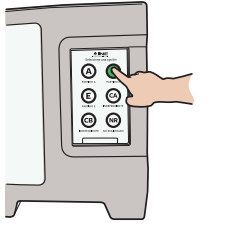

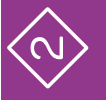

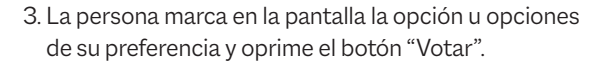

En caso de que seleccione la opción de candidato/a no registrado/a, se habilitará una pantalla para que escriba el nombre de la persona por la que desea votar.

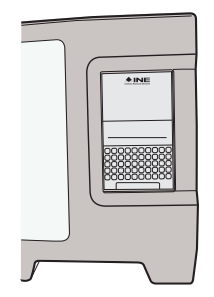

4. Valida su elección, primero para Diputaciones Federales, después para Diputaciones Locales y finalmente para Ayuntamientos con el botón "Confirmar". Si desea modificarlas oprime "Regresar". En los tres casos debe confirmar su elección.

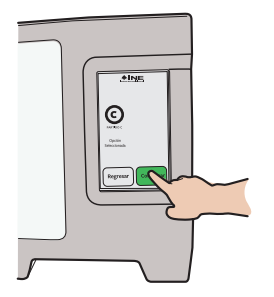

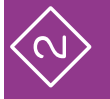

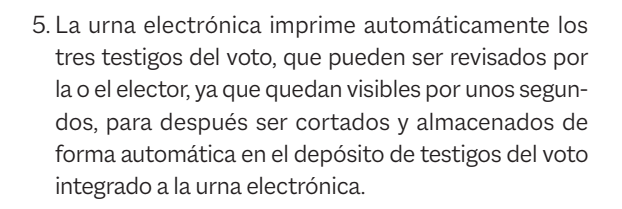

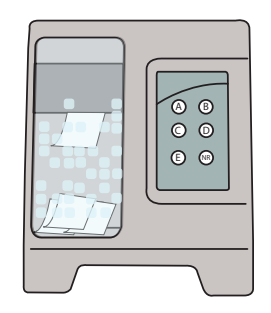

6. Cuando se muestre el mensaje "En espera de elector" en la pantalla trasera y en la pantalla para votar de la urna, la o el Presidente indica que puede pasar la siguiente persona.

7. La urna queda inhabilitada hasta que se vuelve a digitar el código de votación.

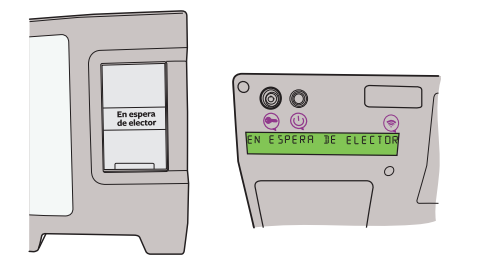

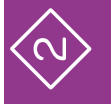

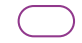

Sin tocar la mano de la o el ciudadano, le aplican líquido indeleble en el dedo pulgar derecho.

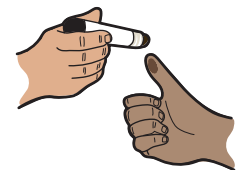

Marcan la Credencial para Votar: la o el ciudadano coloca su credencial en la punta de la pinza de la marcadora. La credencial se marca dos veces: una dentro del rectángulo correspondiente a "ELECCIONES FEDERALES", y la otra dentro del rectángulo de elecciones "LOCALES Y EXTRAORDINARIAS". Le regresan su credencial.

Las y los representantes ante la casilla pueden votar si así lo indica la relación de representantes. Las y los representantes generales y observadores/as electorales sólo pueden votar si están en la lista nominal.

Si acuden a votar personas con discapacidad, pueden ser apoyadas por una persona de su confianza o por una o un funcionario de casilla para emitir su voto.

La o el 2o. Escrutador llena el formato "Registro de personas con discapacidad que acuden a votar". En caso que no acudan a votar personas con discapacidad, sólo se llenan los datos de identificación de la casilla y se anota que no se presentaron.

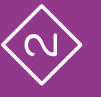

Si acuden a votar personas trans, dirígete a ellas por sus apellidos, tal como aparecen en su Credencial para Votar. Cuando varias personas tengan los mismos apellidos, llámalas por su nombre completo.

En ningún caso se les podrá impedir el voto, aunque no coincida su expresión de género, es decir, la apariencia de mujer u hombre con:

- **nj** La fotografía de su Credencial para Votar.
- **nj** El nombre o el sexo que aparecen en su Credencial para Votar.

Si se presenta alguna observación al respecto, se muestra el tríptico "Medidas de nivelación para garantizar el derecho al voto de las personas trans", y se anota en las hojas de incidentes, de la elección federal y de la local.

La votación se cierra a las 6:00 p.m.; si a esa hora aún hay personas en la fila, se cierra una vez que votaron las que estaban formadas a las 6:00 p.m.; y se cierra antes únicamente si todas las personas registradas en la lista nominal y, en su caso, en la lista adicional, ya han emitido su voto.

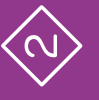

# Preguntas frecuentes

# **2** Votación (inicio, desarrollo y cierre) Momento 2

### ¿Puede ingresar a votar una persona con teléfono celular?

Sí. No existe ningún impedimento. Es importante recordarles a las y los electores que el voto es libre y secreto, por lo que se sugiere no utilizar el celular dentro de la casilla.

•

#### ¿Puede haber personas haciendo encuestas a las y los electores? •

Sí, siempre y cuando estén afuera de la casilla y no hagan proselitismo de ningún tipo.

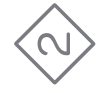

•Si una persona muestra su Credencial para Votar, pero su nombre no aparece en la lista nominal, ¿se le permite votar? No. Únicamente se le permite si presenta una resolución favorable del Tribunal Electoral que indica que puede votar; en caso contrario se le invita a llamar a INETEL al teléfono 800 433 2000 para que ahí le indiquen la causa por la cual su nombre no aparece en la lista nominal.

•

¿Una persona con discapacidad o que no sabe leer y escribir puede ser apoyada por alguien más para emitir su voto? Si cumple con los requisitos para votar y existe alguna situación que le dificulte o impida marcar en la pantalla su voto, puede ser apoyada por una persona de su confianza o un funcionario o funcionaria de casilla.

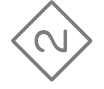

 Un ciudadano o una ciudadana se equivoca al marcar su voto y pide que se digite nuevamente el código de votación, ¿qué hago? No se puede digitar nuevamente el código si ya ha votado. La urna electrónica ofrece la opción de rectificar el voto al momento de elegir la opción deseada, sin embargo, una vez que se ha impreso el testigo del voto, el proceso se cierra y no es posible votar nuevamente.

•

¿Se puede permitir que las y los representantes de partido político o de candidatura independiente ingresen y salgan de la casilla en cualquier momento de la Jornada Electoral? Sí. La Jornada Electoral se desarrolla aunque no estén presentes las y los representantes. •

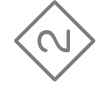

**32 •**

## **3** Conteo de los votos y llenado de las constancias Momento 3

**Instrucciones:** Marca cada actividad que vayas realizando.

Cierran la votación en la urna electrónica, de acuerdo con lo siguiente:

Ambos Secretarios/as, siguiendo las instrucciones, llenan el apartado "Cierre de la votación" del Acta de la Jornada Electoral de la elección federal y de la elección local, y las y los funcionarios y representantes los firman.

La o el Presidente revisa que el acta tenga los nombres y las firmas de las y los funcionarios de casilla y representantes que se encuentren presentes.

### **Instrucciones para el cierre de la votación**

1. La o el Presidente ingresa mediante el teclado el código de cierre y oprime "Enter".

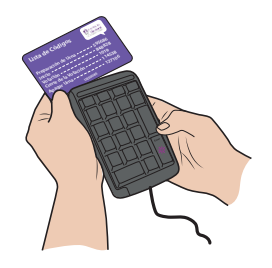

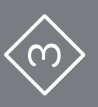

**CONTEO DE LOS VOTOS Y LLENADO CONTEO DE LOS VOTOS Y LLENADO**<br>CONTEO DE LOS VOTOS Y LLENADO **DE LAS CONSTANCIAS**

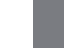

**33 •**

2. Desliza las tarjetas de acceso (primero la naranja y después la gris) con el logotipo hacia arriba y de atrás hacia adelante.

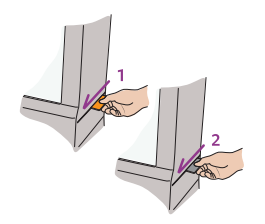

3. Abre la chapa de acceso a la impresora con la llave verde.

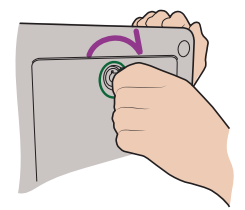

4. En la pantalla para votar selecciona la opción "Continuar" para imprimir las actas de resultados de las tres elecciones. Al imprimir se debe sujetar el papel con la mano para evitar que se vaya al depósito de plástico o se enrolle.

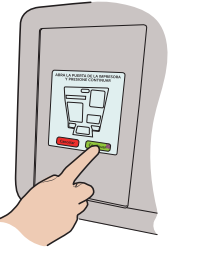

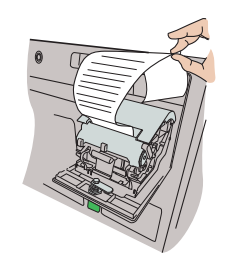

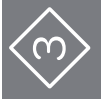

5. La urna electrónica imprime de forma automática las actas de resultados, primero de Diputaciones Federales, luego de Diputaciones Locales, y al final de Ayuntamientos.

Además, genera un ejemplar de cada acta para:

- **nj** Expediente de casilla, de cada elección.
- **nj** Bolsa de "Actas de Resultados (por fuera del paquete electoral)".
- **nj** Bolsa del PREP, una para cada elección.
- ▶ Cada partido y candidatura independiente.

Las actas de resultados tienen lo siguiente:

- **nj** Diputaciones Federales: logo del INE y las letras DF.
- **nj** Diputaciones Locales: logo del IEPC y las letras DL.
- **nj** Ayuntamientos: logo del IEPC y las letras AY.

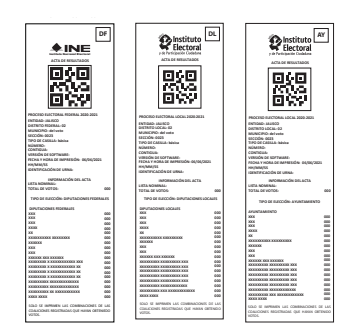

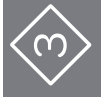

7. Cierra la tapa de acceso a la impresora con la

llave verde.

6. Los Secretarios/as piden a cada funcionario y funcionaria y a las y los representantes que correspondan que escriban su nombre y firmen en todos los ejem-

 $\triangleright$  1er. Secretario/a solicita que firmen el acta de Dipu-

▶ 2o. Secretario/a solicita que firmen las actas de Diputaciones Locales y Ayuntamientos, y también

plares de las actas de resultados.

las firma.

taciones Federales, y también la firma.

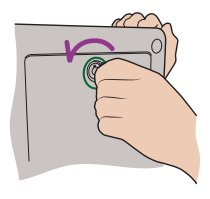

8. La o el Presidente abrirá con la llave verde la compuerta del contenedor de los testigos del voto.

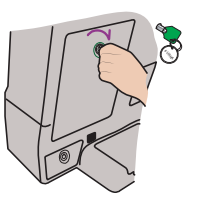

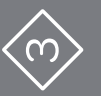

- 9. Las y los Escrutadores separarán los testigos del voto de cada elección y los agrupan, sin diferenciar por partido político, candidatura independiente, coalición o votos nulos. Los testigos del voto se identificarán de acuerdo con lo siguiente:
- **nj** Diputaciones Federales, con las letras "DF".
- ▶ Diputaciones Locales, con las letras "DL".
- **nj** Ayuntamientos, con las letras "AY".

Revisan cada grupo para confirmar que sólo hay testigos del voto de una elección.

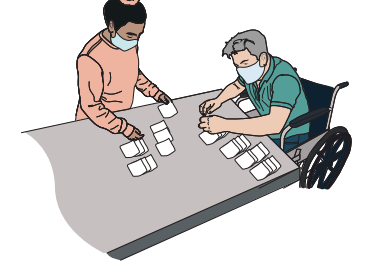

10. Una vez que el contenedor de votos esté vacío, la o el Presidente cerrará la compuerta con la llave verde.

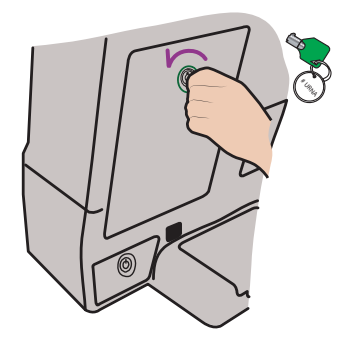

**36 •**

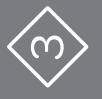

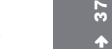

**Para guardar la urna electrónica se realiza lo siguiente:** 

### **La o el Presidente apaga la urna:**

1. Ingresa el código de apagado mediante el teclado y oprime la tecla "Enter".

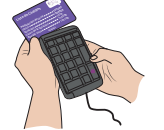

2. Desliza las tarjetas de acceso en el lector de tarjetas (primero la naranja y después la gris).

3. Espera a que la urna electrónica presente el mensaje "Apagando urna" en la pantalla trasera.

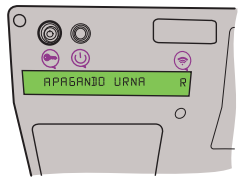

4. Apaga la batería insertando la llave color negro en la chapa de carga de batería, gira la llave hacia la derecha y la regresa al tope.

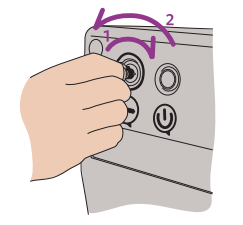

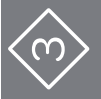

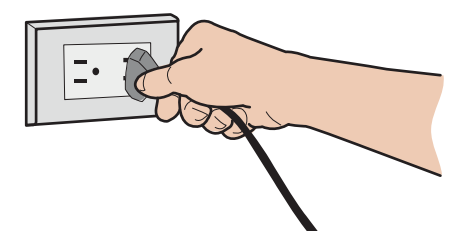

5. Desconecta la urna de la corriente eléctrica. 6. Guarda en la caja de accesorios los componentes siguientes:

- 1) Cable de corriente eléctrica 2) Listado de códigos
- 3) Dos tarjetas de acceso
- 4) Juego de llaves
- 5) Teclado

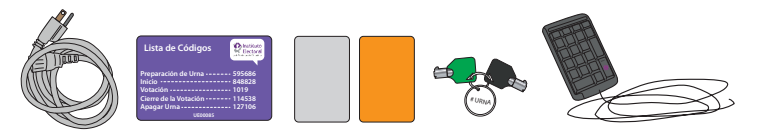

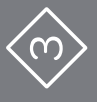

**CONTEO DE LOS VOTOS Y LLENADO CONTEO DE LOS VOTOS Y LLENADO**<br>CONTEO DE LOS VOTOS Y LLENADO **DE LAS CONSTANCIAS**

7. La o el Presidente, junto con las o los Escrutadores, guarda la urna electrónica en la caja (al meterla se debe tomar de la agarradera de arriba que está atrás de la urna, y de debajo de la parte de enfrente de la urna), después guarda la extensión y coloca las protecciones; la caja se sella con cinta de seguridad.

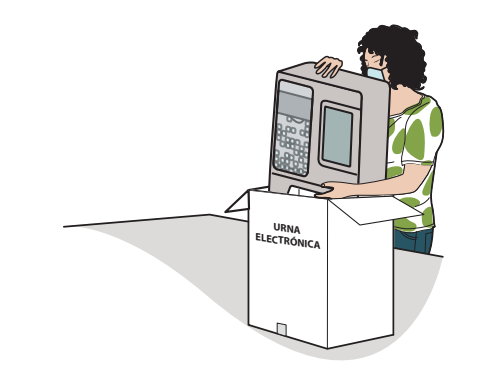

Ambos Secretarios/as empiezan a llenar la primera parte de la "Constancia de clausura, entrega de copia legible, acuse de lista nominal e información complementaria" (en adelante Constancia de clausura), de la siguiente manera: 1er. Secretario/a, de la elección federal; 2o. Secretario/a, de las elecciones locales.

La o el 1er. Escrutador cuenta las marcas "VOTÓ 2021" en la lista nominal, en su caso en la lista adicional, y en la relación de representantes de partidos políticos y candidaturas independientes ante la casilla, e indica el resultado a las o los Secretarios.

La o el 2o. Escrutador cuenta los testigos del voto de la elección de Diputaciones Federales (DF), e indica la cantidad al 1er. Secretario/a, quien la anota en la Constancia de clausura federal.

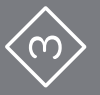

Al mismo tiempo, la o el 3er. Escrutador cuenta los testigos del voto de la elección de Diputaciones Locales y después de Ayuntamientos, y le indica al 2o. Secretario/a las cantidades de cada elección, quien las anota en la Constancia de clausura de la elección local.

Ambos Secretarios/as marcan en la Constancia de clausura si se presentaron incidentes y escritos de protesta.

La o el Presidente revisa que todos los ejemplares del Acta de Inicio y del Acta de Resultados estén firmados por cada una de las personas representantes y funcionarias de casilla.

La o el 1er. Secretario entrega un ejemplar del Acta de Resultados de la elección de Diputaciones Federales a las y los representantes, así como copias del resto de los documentos; la entrega de las copias se realiza de acuerdo con el orden en que los partidos y candidaturas aparecen en la Constancia de clausura.

La o el 2o. Secretario entrega un ejemplar del Acta de Resultados de las elecciones de Diputaciones Locales y Ayuntamientos a las y los representantes, así como copias del resto de los documentos; la entrega de las copias se realiza de acuerdo con el orden en que los partidos y candidaturas aparecen en la Constancia de clausura.

En su caso, se reciben los ejemplares de la lista nominal que las y los representantes entreguen.

Las y los representantes que lo deseen pueden tomar fotografías de los originales de la documentación.

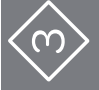

# Preguntas frecuentes

- **3** Conteo de los votos y llenado de las constancias Momento 3
- • ¿Se permite a las y los ciudadanos observar el escrutinio y cómputo en la casilla?
	- Sí, siempre y cuando estén a una distancia en la que no interfieran en las actividades de las y los funcionarios de casilla.

•¿Alguna persona representante de partido político o de candidatura independiente puede ingresar a la casilla una vez que inició el conteo de los votos?

Sí, siempre y cuando se encuentre en la relación de representantes ante la casilla o generales y muestre una identificación oficial a la o el Presidente para que le permita la entrada.

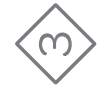

#### ¿Qué pasa si una o un representante exige que se cuenten y clasifiquen los testigos del voto? •

Se anota en la hoja de incidentes y se le explica que los testigos del voto no se clasifican en la casilla. El Acta de Resultados de cada elección que imprime la urna electrónica arroja el número de votos que obtuvo cada uno de los partidos, coaliciones y candidaturas independientes, así como el de votos nulos. Se entrega una copia del acta a cada representante de partido y de candidatura independiente presente.

<u>aaanaanaanaanaanaanaanaan</u>

#### ¿Qué pasa si una o un representante pide más de una copia del Acta de Resultados? •

Se entrega solamente una copia por cada partido político y candidatura independiente presente.

¿Qué hago si una o un representante de partido político o de candidatura independiente se niega a firmar? •

Se anota el nombre de la o el representante en el acta correspondiente y se registra el hecho en la hoja de incidentes.

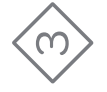

## **4** Integración de los expedientes de casilla y de los paquetes electorales Momento 4

**Instrucciones:** Marca cada actividad que vayas realizando.

Leer en cada bolsa la lista de documentos a guardar en ella.

Identificar la documentación y guardarla en la bolsa correspondiente. Las bolsas se distinguen por el color:

- **nj** Para la elección de Diputaciones Federales es de color beige y tiene el escudo nacional.
- **nj** Para la elección de Diputaciones Locales es rosa, con el logo del IEPC.
- **nj** Para la elección de Ayuntamientos es verde olivo, con el logo del IEPC.

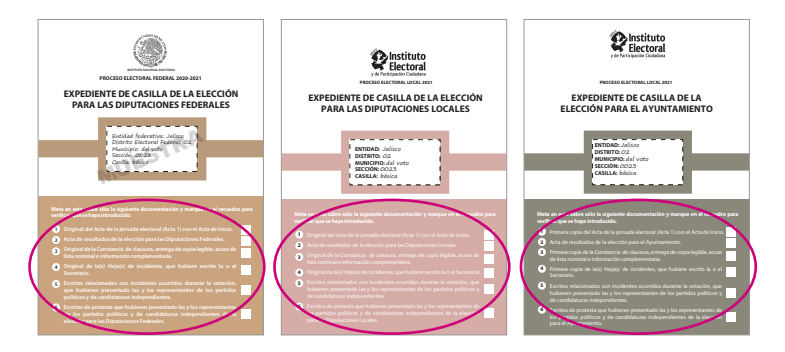

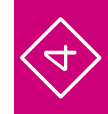

**43 •**

**44 •**

Marcar en los recuadros de cada bolsa la documentación que se guardó en ella.

En coordinación con quien preside la casilla, la o el 1er Secretario y 1er. y 2o. Escrutadores/as integran el paquete de la elección federal. La o el 2o. Secretario y 3er. Escrutador/a integran los paquetes de las elecciones locales.

**Se integran tres paquetes: uno para la elección de Diputaciones Federales, uno con la documentación de Diputaciones Locales, y otro más para la documentación de la elección de Ayuntamientos.**

### **Guardar dentro del paquete electoral federal:**

- **•** Bolsa para el expediente de casilla.
- **nj** Bolsa para testigos del voto.
- **nj** Bolsa para la Lista Nominal de Electores.
- **nj** Bolsa para los ejemplares de la Lista Nominal de Electores entregados por las y los representantes de partido político y de candidatura independiente.

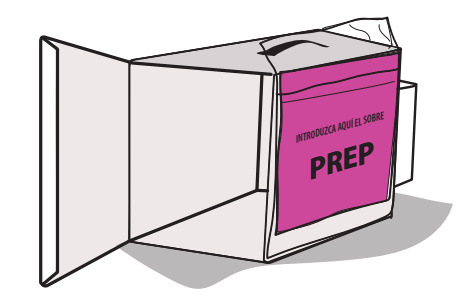

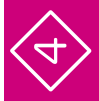

Guardar en la caja pequeña del paquete la marcadora de credenciales y los aplicadores de líquido indeleble.

Los útiles y la demás documentación electoral que no se incluyó en alguna bolsa también se regresan dentro del paquete electoral.

### **Guardar por fuera del paquete electoral federal:**

- **nj** Bolsa rosa del PREP.
- **nj** Bolsa que dice "Actas de Resultados (por fuera del paquete electoral)".

**45 •**

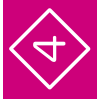

# Preguntas frecuentes

**4** Integración de los expedientes de casilla y de los paquetes electorales Momento 4

### ¿Cómo sé qué documentos se guardan en cada bolsa?

En el exterior de cada bolsa se indican los documentos a guardar. Lee el listado y marca cada uno conforme lo vayas guardando. Siempre puedes revisar tu *Guía para la y el Funcionario de Casilla con urna electrónica* para orientarte.

<u>unanananananananan</u>

•

¿Pueden las y los representantes ayudar a las y los funcionarios de casilla a integrar el paquete? •

No.

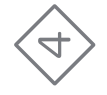

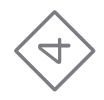

Si una vez armados los paquetes electorales me percato que se guardó dentro un acta que va por fuera, ¿los puedo volver a abrir? •

No. Una vez cerrados, sellados y firmados, los paquetes no pueden abrirse.

**49 •**

## **5** Publicación de resultados y clausura de la casilla Momento 5

**Instrucciones:** Marca cada actividad que vayas realizando.

Se llenan los carteles de resultados, 1er. Secretario/a elección federal, 2o. Secretario/a, elecciones locales, copiando la información de cada ejemplar del Acta de Resultados que está dentro de la bolsa "Actas de Resultados (por fuera del paquete electoral)" federal y local.

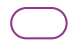

La o el Presidente y representantes firman los carteles de resultados.

Se colocan los carteles de resultados en un lugar visible al exterior de la casilla.

Se concluye el llenado de las constancias de clausura de la casilla y se firman: la o el 1er. Secretario, elección federal; la o el 2o. Secretario, elecciones locales.

Ambos Secretarios/as firman las constancias y solicitan a las y los funcionarios que también firmen.

Se entrega copia a las y los representantes y se guarda el original de la Constancia de la elección federal en la bolsa para el expediente de casilla, y una copia en la bolsa "Actas de Resultados (por fuera del paquete electoral federal)".

Se guarda el original de la Constancia de clausura de la elección local en la bolsa para el expediente de casilla, y una copia en la bolsa que dice "Actas de Resultados (por fuera del paquete electoral local)".

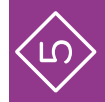

La o el Presidente coloca en las fundas de plástico que están por fuera de los paquetes electorales de cada elección:

1. La bolsa del PREP de la elección correspondiente.

 2. La bolsa que dice "Actas de Resultados (por fuera del paquete electoral)" de la elección correspondiente.

Guardada la documentación y todo el material, los paquetes electorales se cierran y se sellan con cinta adhesiva y con una etiqueta de seguridad en cada lado.

Ya sellados, las y los funcionarios y representantes firman en el exterior de los paquetes electorales.

La o el Presidente entregará al Consejo Distrital del INE:

**nj** El paquete electoral federal. **nj** La caja con la urna electrónica. Para la entrega de la urna electrónica y el paquete electoral, tu CAE te informará si hay un mecanismo de recolección específico para tu casilla.

En las oficinas del INE, una persona retirará del paquete electoral la bolsa correspondiente al PREP y proporcionará un comprobante de entrega. Después se entregará el paquete electoral y la urna electrónica y también se obtendrá un recibo de esta entrega.

La o el Presidente designa a algún funcionario/a de casilla para que entregue los paquetes de las elecciones locales.

Pueden acompañar a entregar los paquetes electorales las y los funcionarios de casilla, representantes y observadores/as electorales que deseen hacerlo.

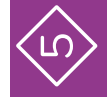

# Preguntas frecuentes

**5** Publicación de resultados y clausura de la casilla Momento 5

¿Pueden las y los representantes acompañarnos a entregar el paquete electoral? Sí, pero recuerda que la entrega y el resguardo en el camino son plena responsabilidad del Presidente o Presidenta de casilla.

•

¿En cuánto tiempo, a partir de la clausura de la casilla, se tiene que entregar el paquete electoral y la urna electrónica? •

De inmediato, una vez que se clausura la casilla, es decir, después de pegar el cartel de resultados y llenar la Constancia de clausura.

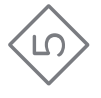

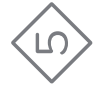

#### ¿Qué pasa si se comete un error al llenar los carteles de resultados? •

Sólo se entrega un cartel de resultados por elección, por lo que no es posible reemplazarlo y volverlo a llenar. Es muy importante tener mucho cuidado en el llenado de todos los documentos, incluidos los carteles, pues éstos brindan información a la ciudadanía sobre los resultados de la casilla a la que acudió a votar.

#### ¿Qué pasa si una o un representante se niega a firmar el paquete electoral? •

No es forzoso que cada representante de partido político o de candidatura independiente firme, lo necesario es que la o el Presidente selle correctamente el paquete electoral y lo firme.

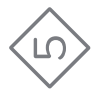

#### ¿Qué hago con los recibos que me entregan a cambio de los paquetes electorales, la urna electrónica y la bolsa del PREP? •

Consérvalos por si acaso fuera necesario para futuras aclaraciones.

¿Me entregan alguna constancia de que participé como funcionario o funcionaria de casilla? •

Sí, en días posteriores tu CAE te visitará para entregarte un reconocimiento personalizado para agradecer tu valiosa participación en la Jornada Electoral.

### **Guía rápida para la operación de las casillas con urna electrónica en Jalisco durante la Jornada Electoral Proceso Electoral 2020-2021**

Se terminó de imprimir en marzo de 2021 en el Departamento de Diseño Gráfico de la Subdirección de Producción Editorial de la Dirección de Difusión y Campañas Institucionales. Se utilizaron las familias tipográficas Macion VII Des papel bond blanco de 75 gramos en interiores y carátula y contra (tapas) en cartulina opalina holandesa de 220 gramos. de la Dirección de Difusión<br>Mac**inal Macina de la bond bla**<br>Pastericartulina opalina holand

La edición consta de 8 ejemplares y estuvo al cuidado de la

Dirección Ejecutiva de Capacitación Electoral y Educación Cívica del

**Instituto Nacional Electoral**